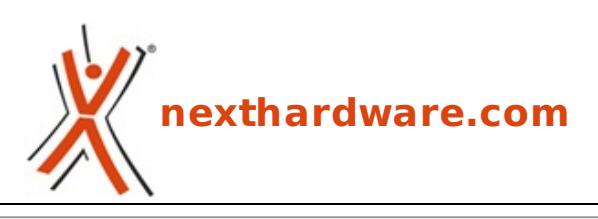

a cura di: **Amedeo Nonni - Amedeo84 - 27-11-2015 10:09**

## **Aggiornati Capture NX-D e ViewNX-i**

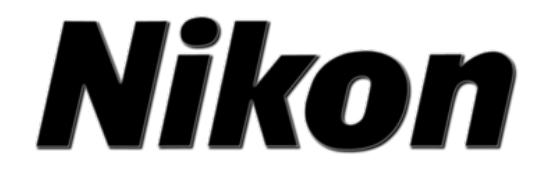

**LINK [\(https://www.nexthardware.com/videographia/news/visualizzazione](https://www.nexthardware.com/videographia/news/visualizzazione-sviluppo/1077/aggiornati-capture-nx-d-e-viewnx-i.htm)sviluppo/1077/aggiornati-capture-nx-d-e-viewnx-i.htm)**

Nikon ha reso disponibili le nuove versioni di Capture NX-D e ViewNX-i con il supporto a Windows 10

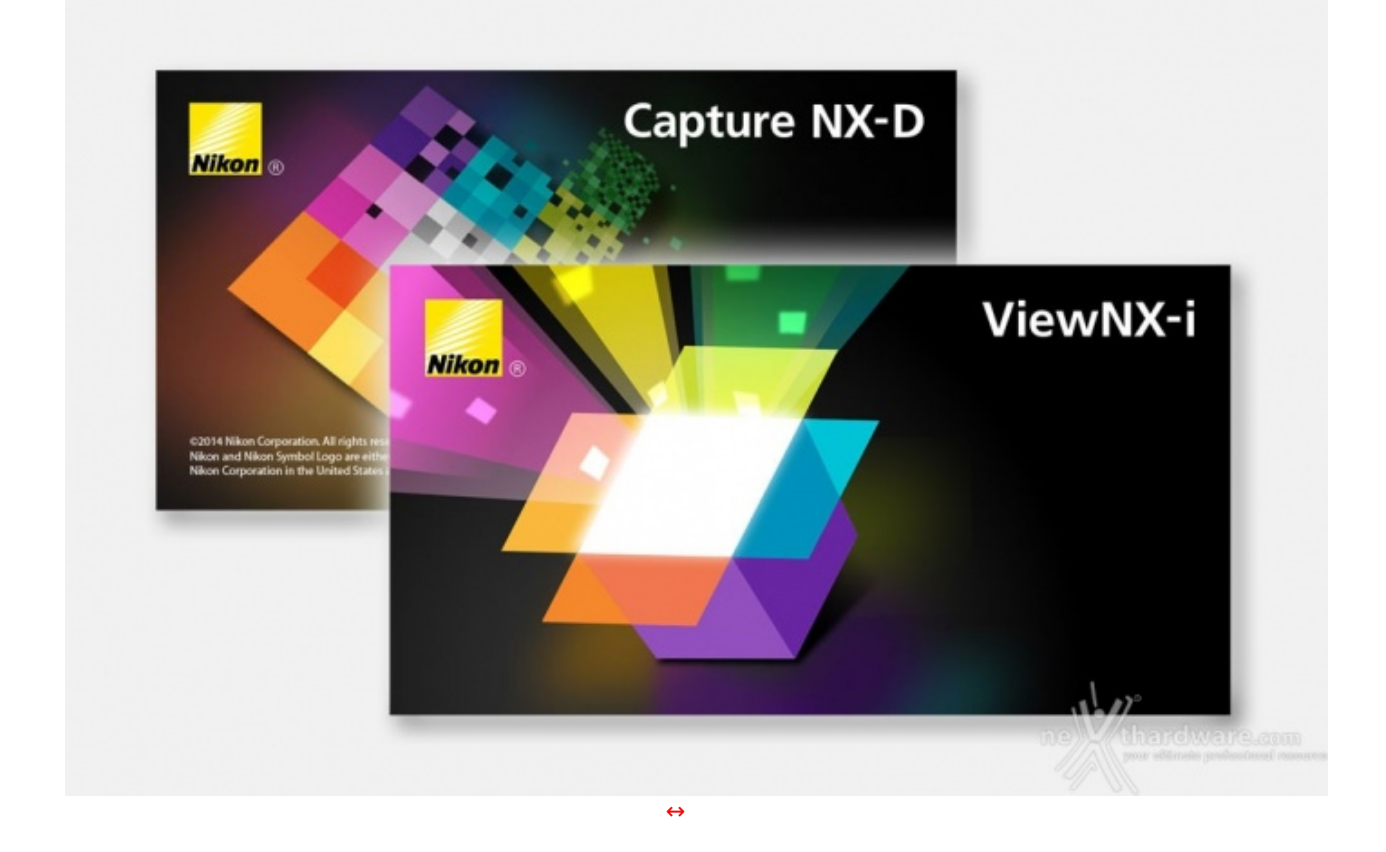

**Nikon** ha rilasciato le nuove versioni dei software **Capture NX-D** e **ViewNX-i**, le modifiche apportate sono le seguenti:

## **Capture NX-D ver. 1.3.0**

- Sono stati aggiornati i pulsanti nella barra degli strumenti per metterli in linea con ViewNX-i.
- Sono stati aggiunti i pulsanti **Ruota** e **NEF/NRW** + **JPEG** alla barra degli strumenti.
- è stato cambiato il comportamento dello strumento **Ritaglia**.
- Sono state modificate le opzioni **Proporzioni** disponibili nella tavolozza **Ritaglia**.
- è stata aggiunta una classificazione **Da scartare** alle opzioni **Classificazione**.
- è stata aggiunta un'opzione **Includi aree senza dati immagine** alla tavolozza **Raddrizza**.
- è stata aggiunta un'opzione **Correzione occhi rossi** alla tavolozza **Correzioni fotocamera**/**obiettivo**.
- è stata aggiunta un'opzione **Sì (subacquea)** al menu a discesa **Controllo distorsione auto** nella tavolozza **Correzioni fotocamera/obiettivo**.

-Si noti che **Sì (subacquea)** è disponibile solo con foto scattate tramite una fotocamera A-CIL (fotocamera avanzata con obiettivi intercambiabili) che supporta il controllo distorsione auto subacqueo, e anche allora solo se la fotocamera era stata dotata di un obiettivo impermeabile e **Sì (subacquea)** era stato selezionato per **Controllo distorsione auto** nei menu della fotocamera.

**Fluorescenza** è stato rimosso dal menu a discesa bilanciamento del bianco nella tavolozza di modifica.

-Quando sono aperte in Capture NX-D versione 1.3.0, le immagini salvate con **Fluorescenza** selezionato in Capture NX-D versione 1.2.1 o precedente saranno automaticamente convertite a **Imposta punto di grigio** senza perdita di qualità .

- è stato risolto un problema che faceva sì che l'opzione Capture NX-D **Mostra punto AF** visualizzasse il punto AF in una posizione diversa da quella mostrata nel display del punto AF del mirino nella D750.
- è stato risolto un problema per cui Capture NX-D permaneva con **Ordina** visualizzato.
- è stato risolto un problema con la visualizzazione del punto AF per le foto scattate con la D7200.
- è stato aggiunto il supporto per il turco.
- è stato aggiunto il supporto per Windows 10.

## **ViewNX-i ver. 1.1.0**

- Picture Control Utility 2 è ora installata con ViewNX-i.
- è stata aggiunta un'area di lavoro **Modifica** e una tavolozza **Regolazioni** per le funzioni di ritocco simili a quelle di ViewNX 2.
- è stato risolto un problema che faceva sì che l'opzione ViewNX-i **Mostra punto AF**. visualizzasse il punto AF in una posizione diversa da quella mostrata nel display del punto AF del mirino nella D750.
- è stato aggiunto il supporto per il turco.
- è stato aggiunto il supporto per Windows 10.

Ai **link in calce** le pagine ufficiali **Nikon** dove effettuare il **download** delle nuove versioni di **CaptureNX-D** e **ViewNX-i** per **Windows** e **Mac**.

Questa documento PDF è stato creato dal portale nexthardware.com. Tutti i relativi contenuti sono di esdusiva proprietà di nexthardware.com.<br>Informazioni legali: https://www.nexthardware.com/info/disdaimer.htm